## Pregled rashoda

Zadnje ažurirano13/08/2024 10:59 am CEST

Pregled računa po rashodima možemo pripremiti ako:

1 Iz izbornika odaberemo **Poslovanje > Ulazni računi.**

2 Kliknemo na **Rashodi.**

3 Prikažu se rashodi na ulaznim računima s ukupnim podatkom o

vrijednosti za pojedinu vrstu rashoda bez PDV-a za tekuću poslovnu

godinu. U pregled ulaze samo potvrđeni računi.

Pregled možemo dodatno ograničiti **filtriranjem željenih parametara**. Klikom na pojedini rashod dobivamo popis ulaznih računa koji sadrže odabrani rashod. Detaljnije ih možemo pregledavati klikom na broj računa.

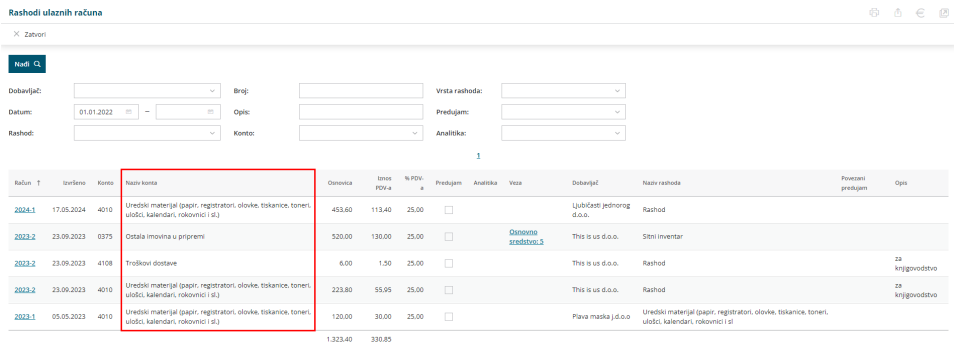